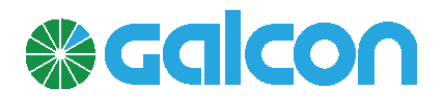

## **How to replace a PCB** (main green color i/o card) **in GSI/GSI AG/GSI PRO controllers**

- 1. Turn off the power of the GSI by unplugging the backup battery & the AC power source from the PCB.
	- In DC units unplug the black and red wires from the PCB (see photo A).
- 2. Unplug all elements, inputs and outputs from PCB.
- 3. Remove the flat gray cable that connects the PCB to the unit's screen; remove from PCB side not the screen side.
- 4. Unscrew the eight silver screws connecting the PCB to unit's back cover.
- 5. Disconnect the antena from the modem cable.

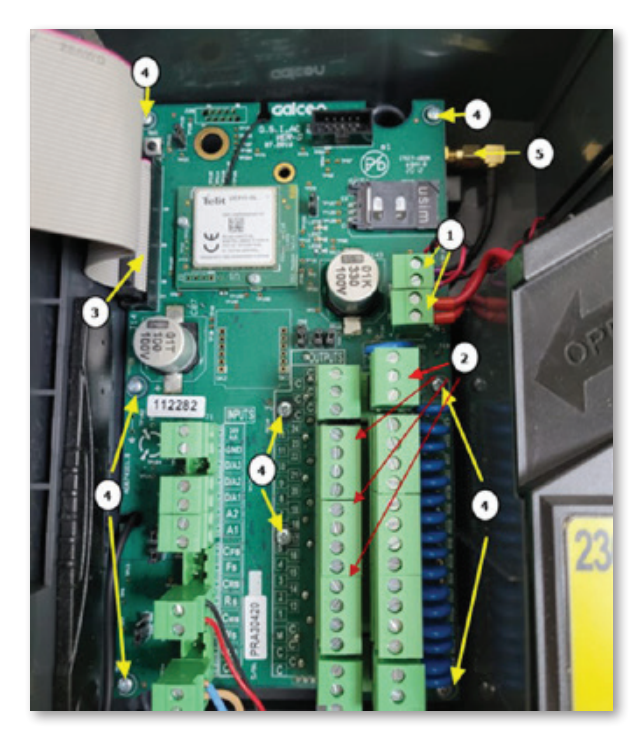

To install the new PCB repeat steps 1 to 5 in opposite order. Make sure the **APN** used is correct according to the sim card provider.

## **:Note**

If modem replacement is needed - make sure the power is off and unscrew the two silver screws connecting the modem to the PCB and gently pull it out.

## **Make sure you use:**

- GSI new hardware according to the PCB hardware
- Modem F910WW

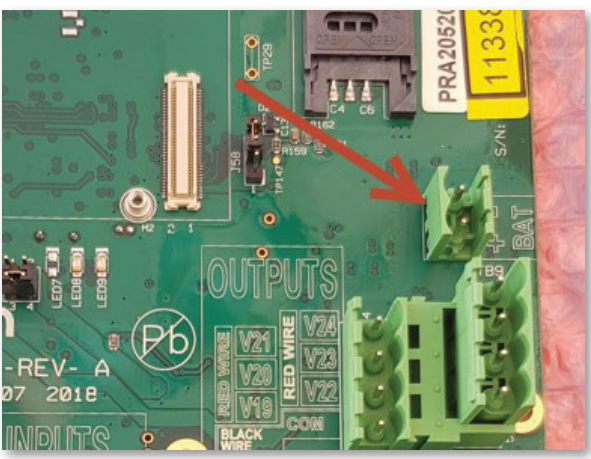

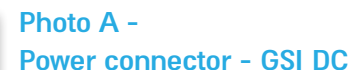

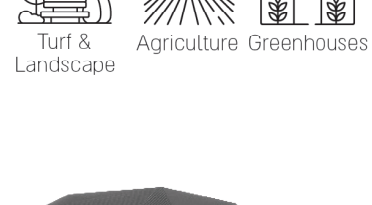

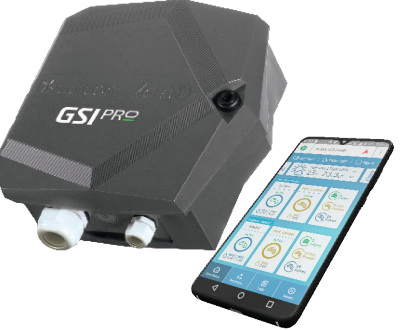

*<u>ealcon</u>*